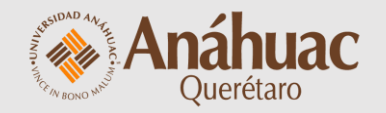

# Cómo descargar **las actividades de mis alumnos**

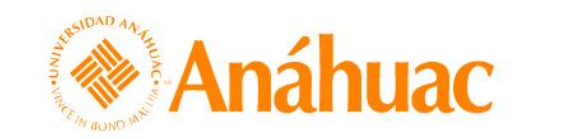

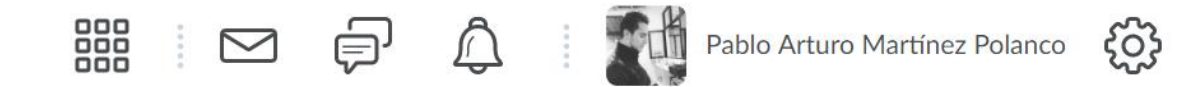

Repositorio de recursos de aprendizaje (RRA) ePortfolio Centro de datos Evaluación rápida Biblioteca virtual Ayuda  $\sim$ Más  $\sim$ 

#### **Mis cursos**

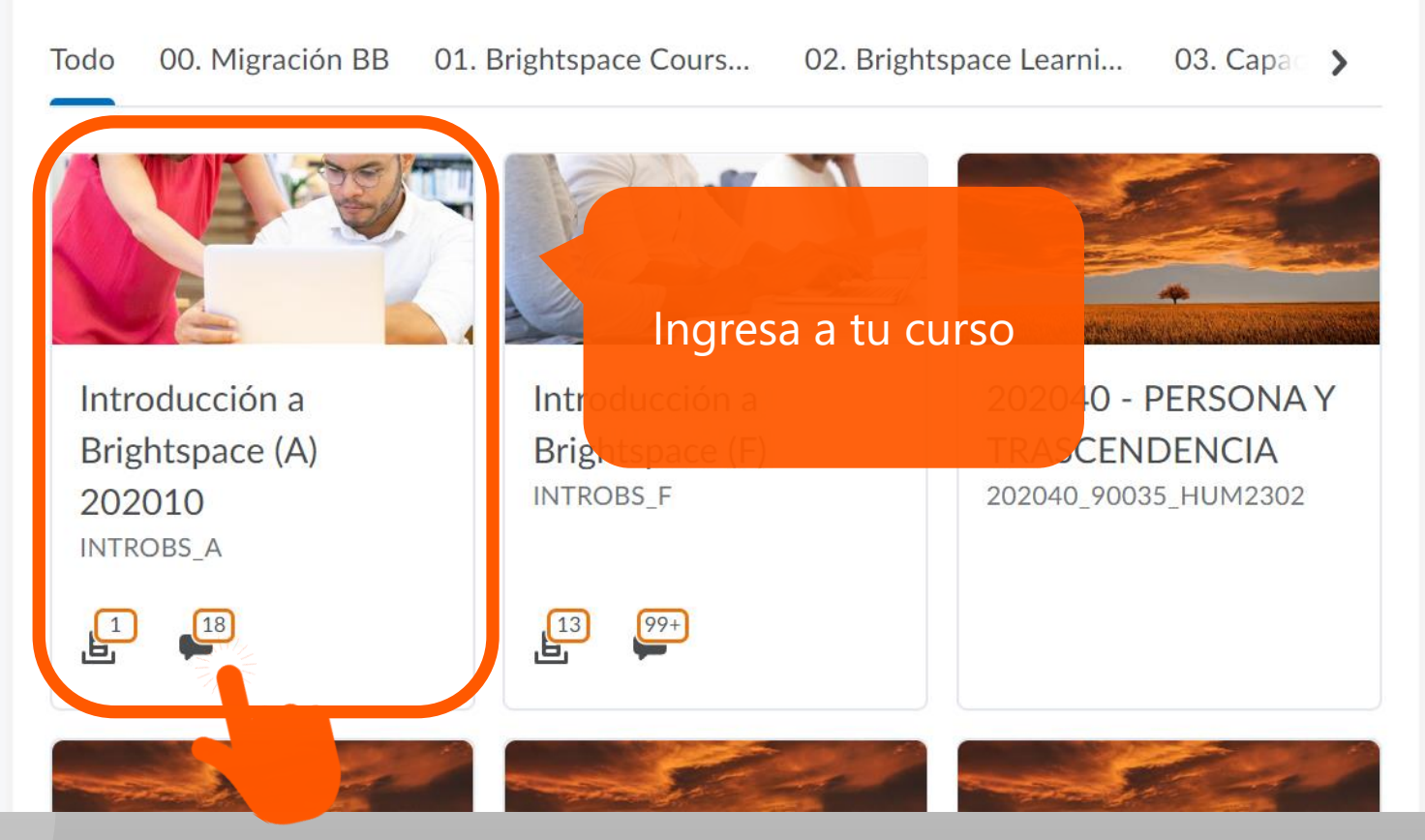

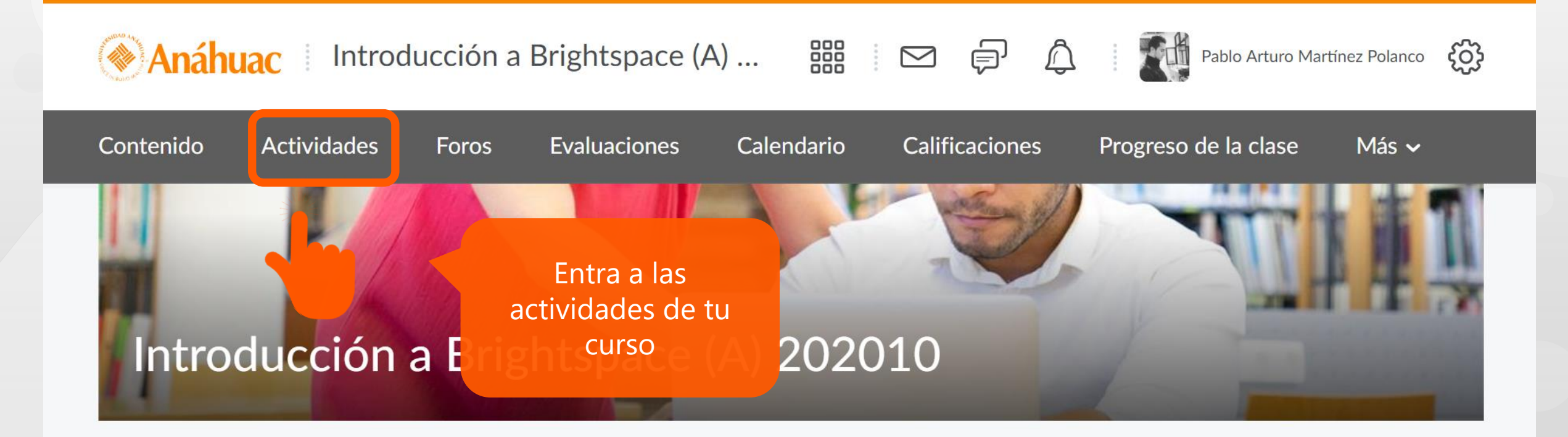

#### Contenido  $\vee$

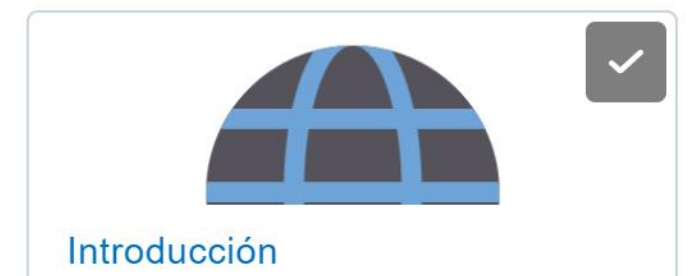

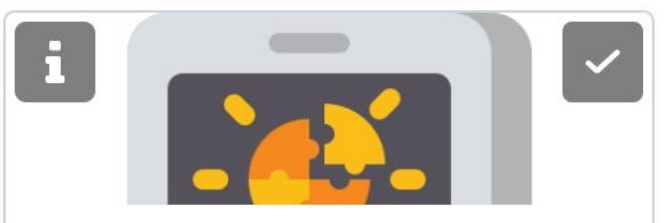

Tema 1. Educación a Distancia y **Ent...** 

#### Noticias de actividad  $\vee$

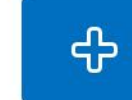

Crear una publicación...

#### Últimas publicaciones

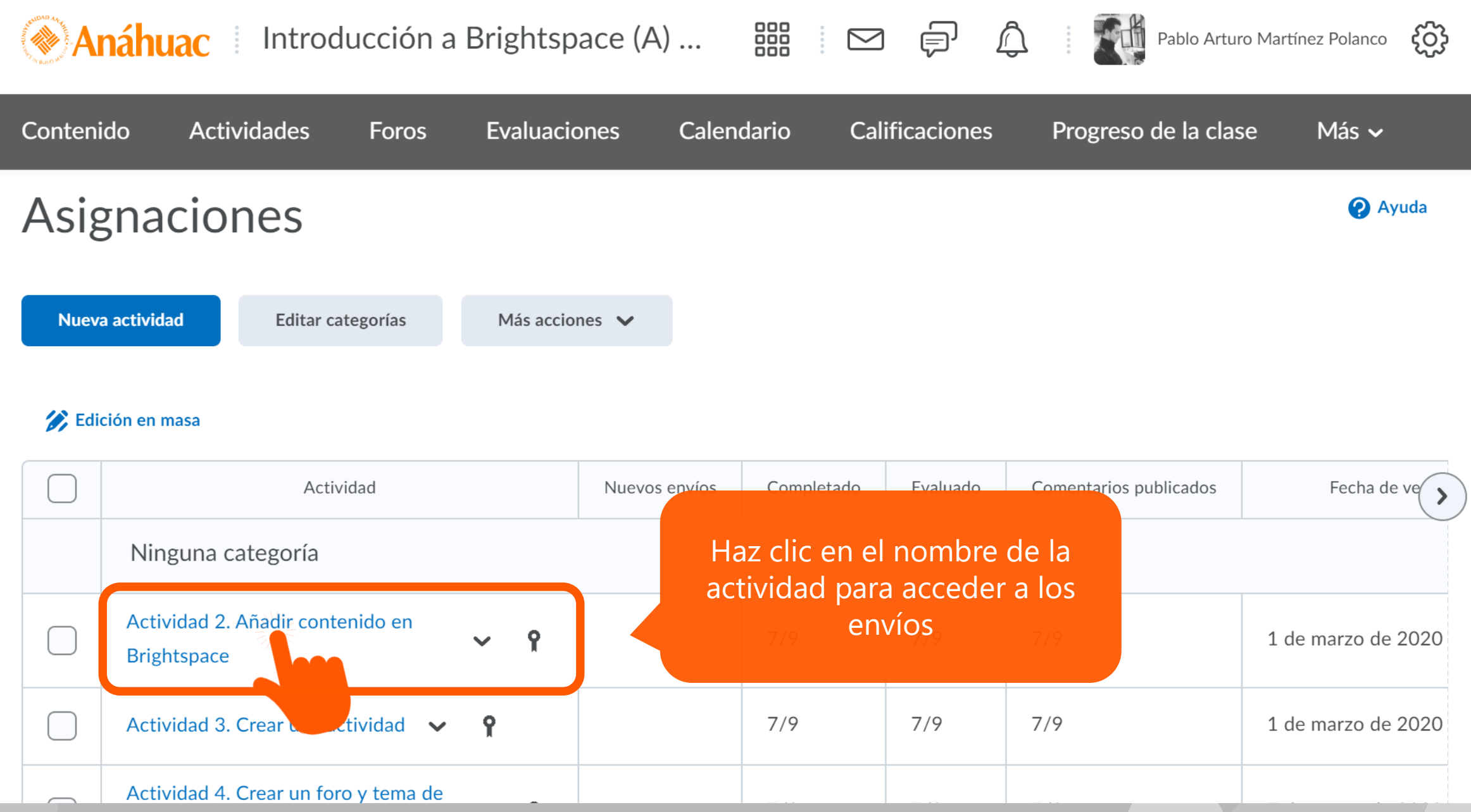

## Actividad 2. Añadir contenido en Brightspace - Envíos en carpeta

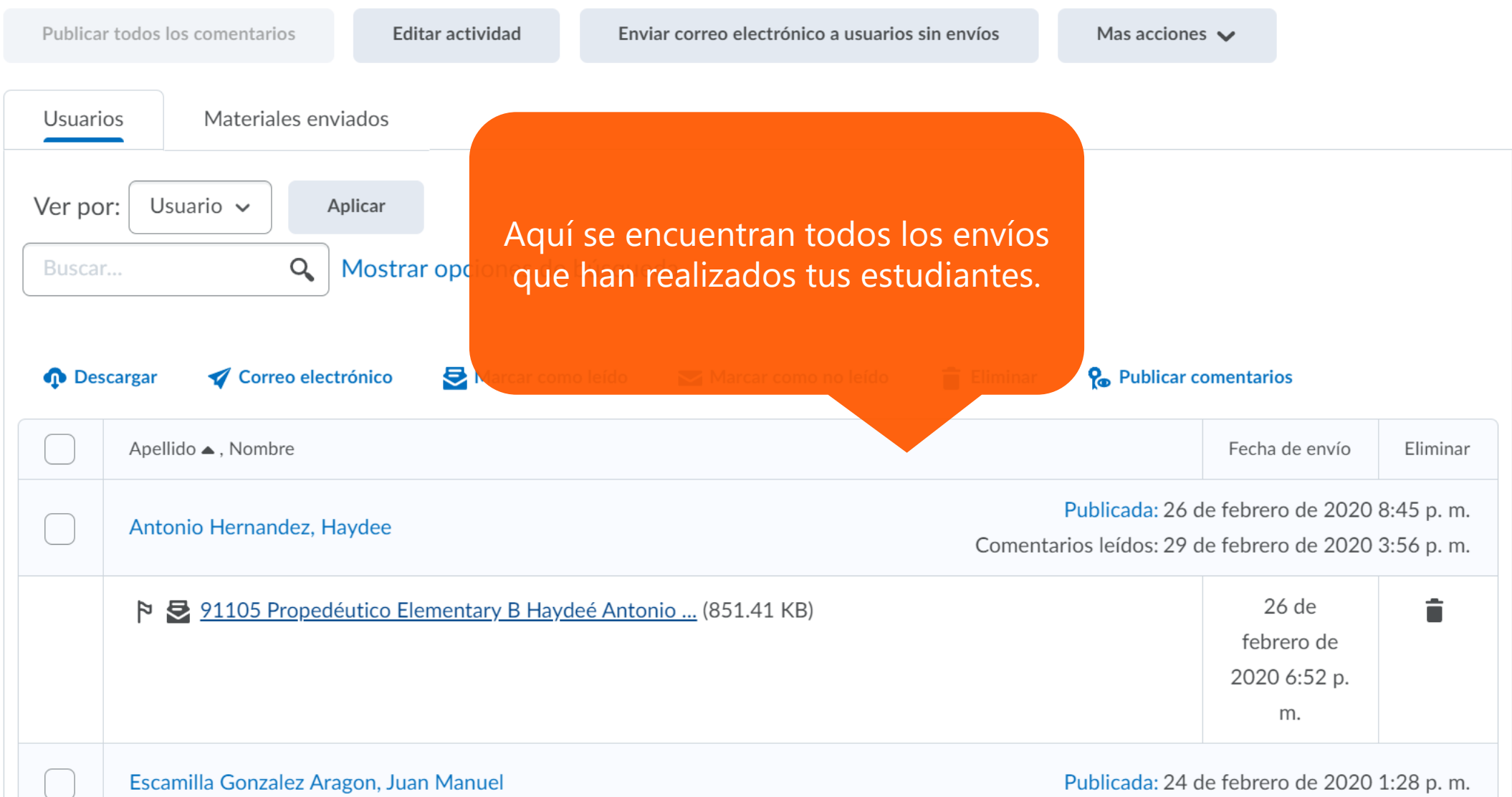

## Actividad 2. Añadir contenido en Brightspace - Envíos en carpeta

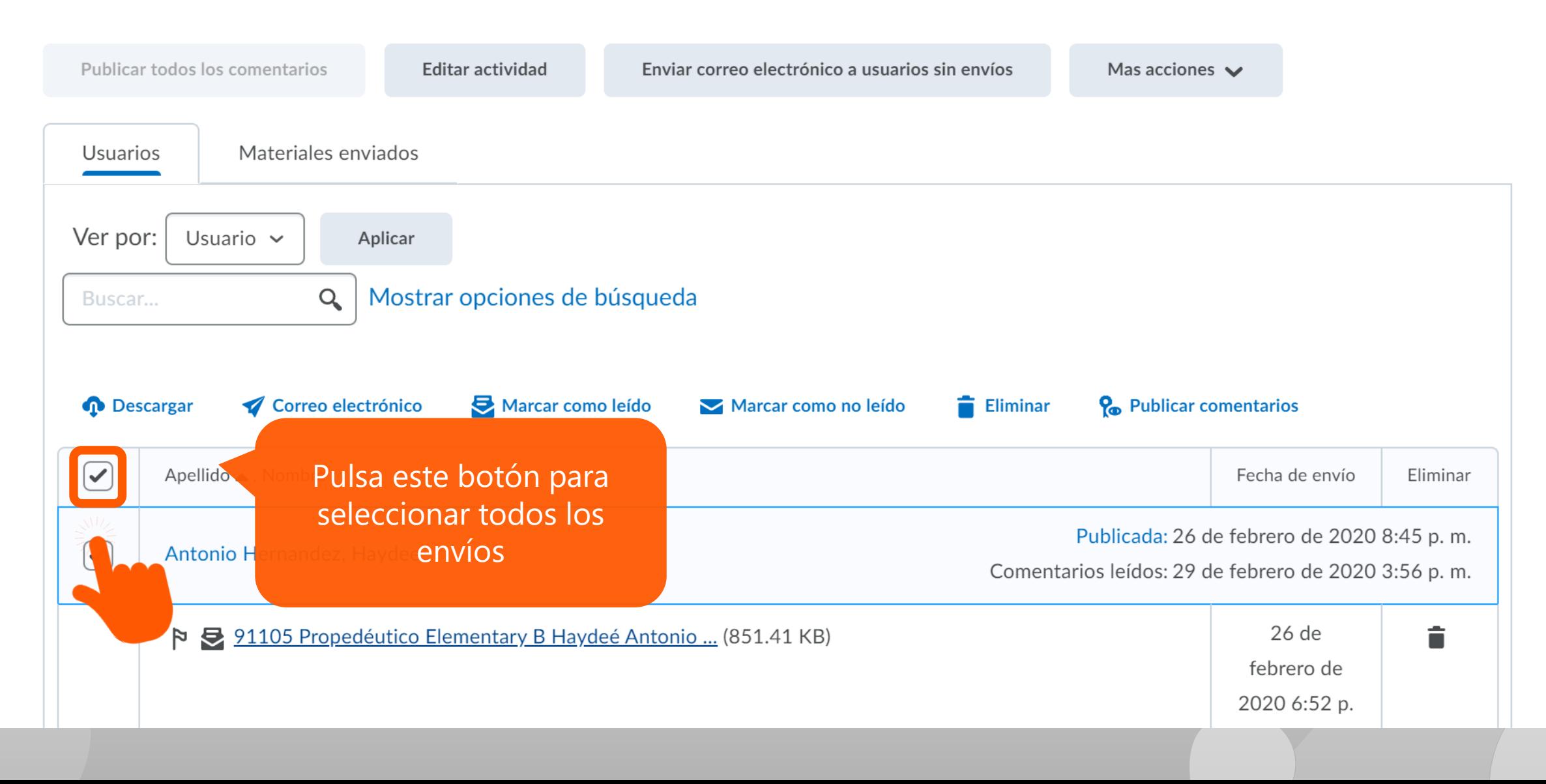

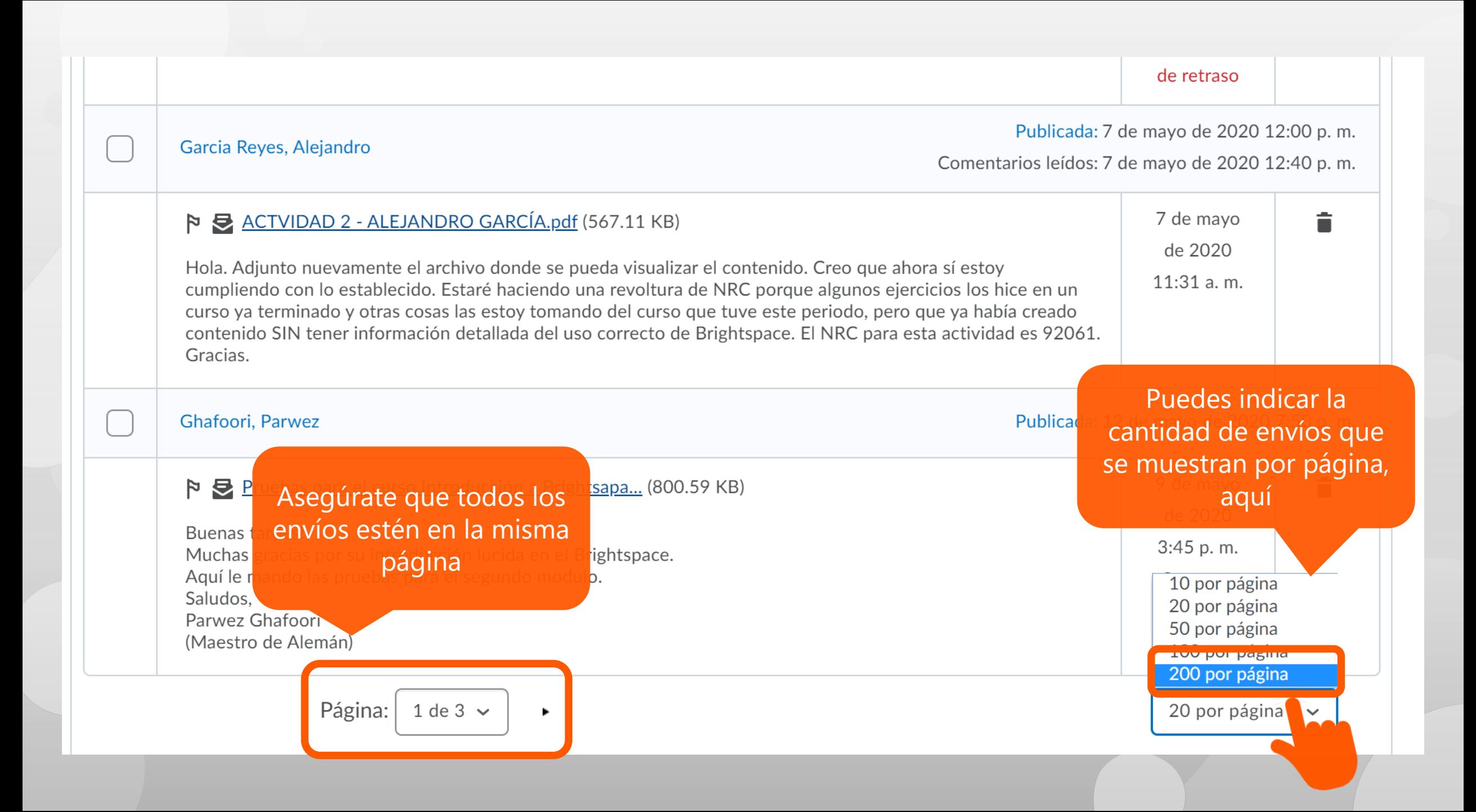

## Actividad 2. Añadir contenido en Brightspace - Envíos en carpeta

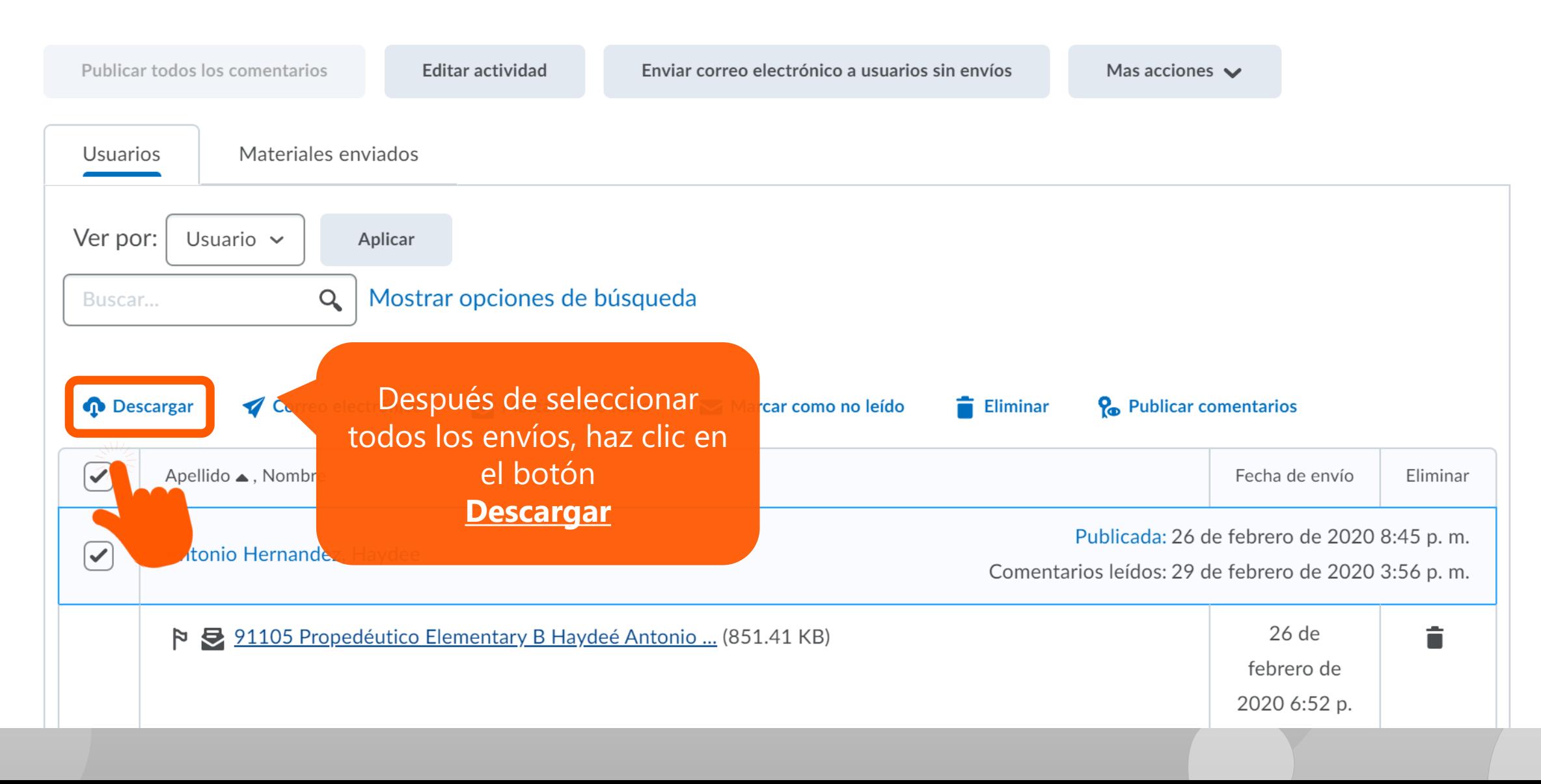

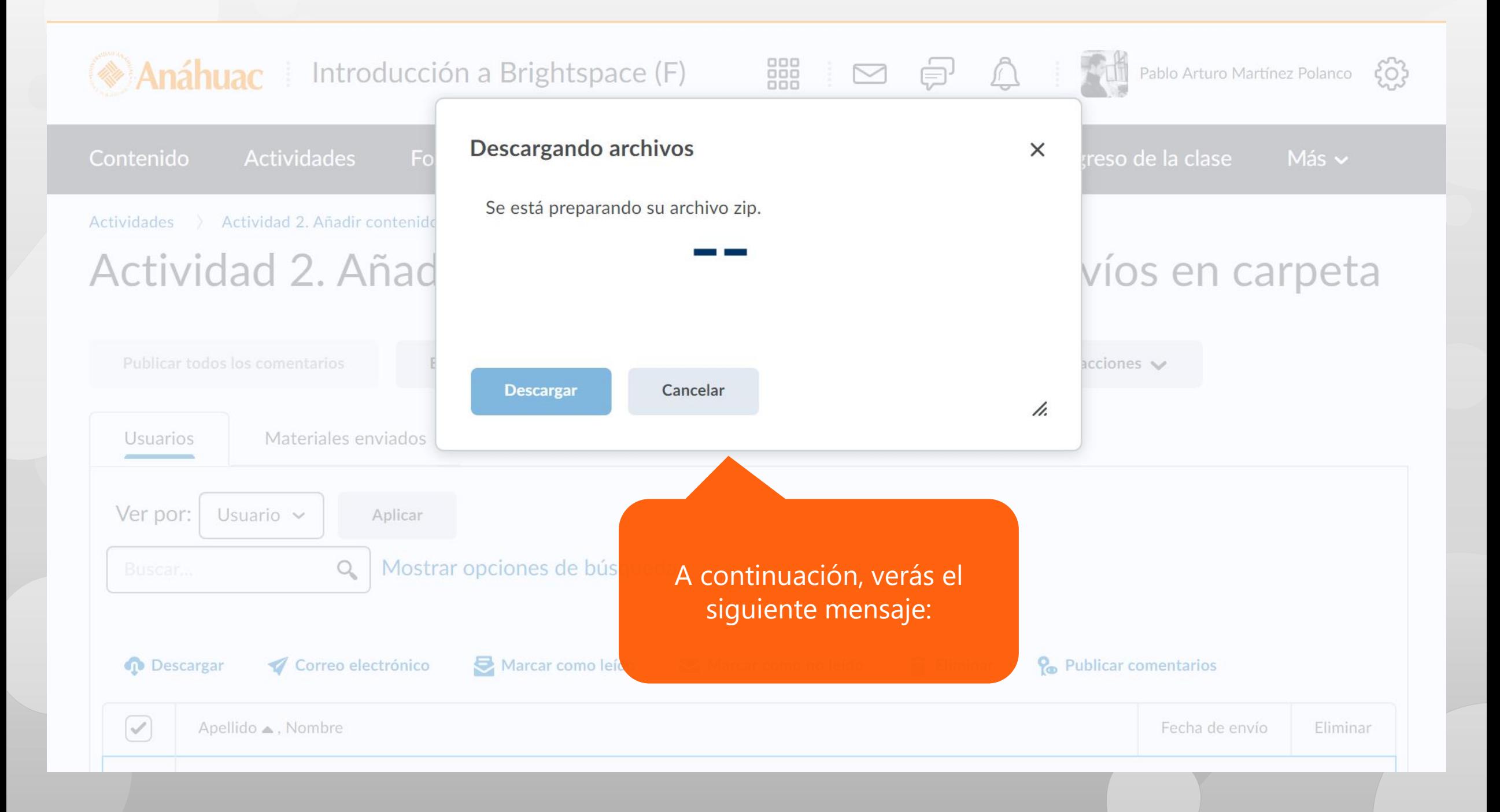

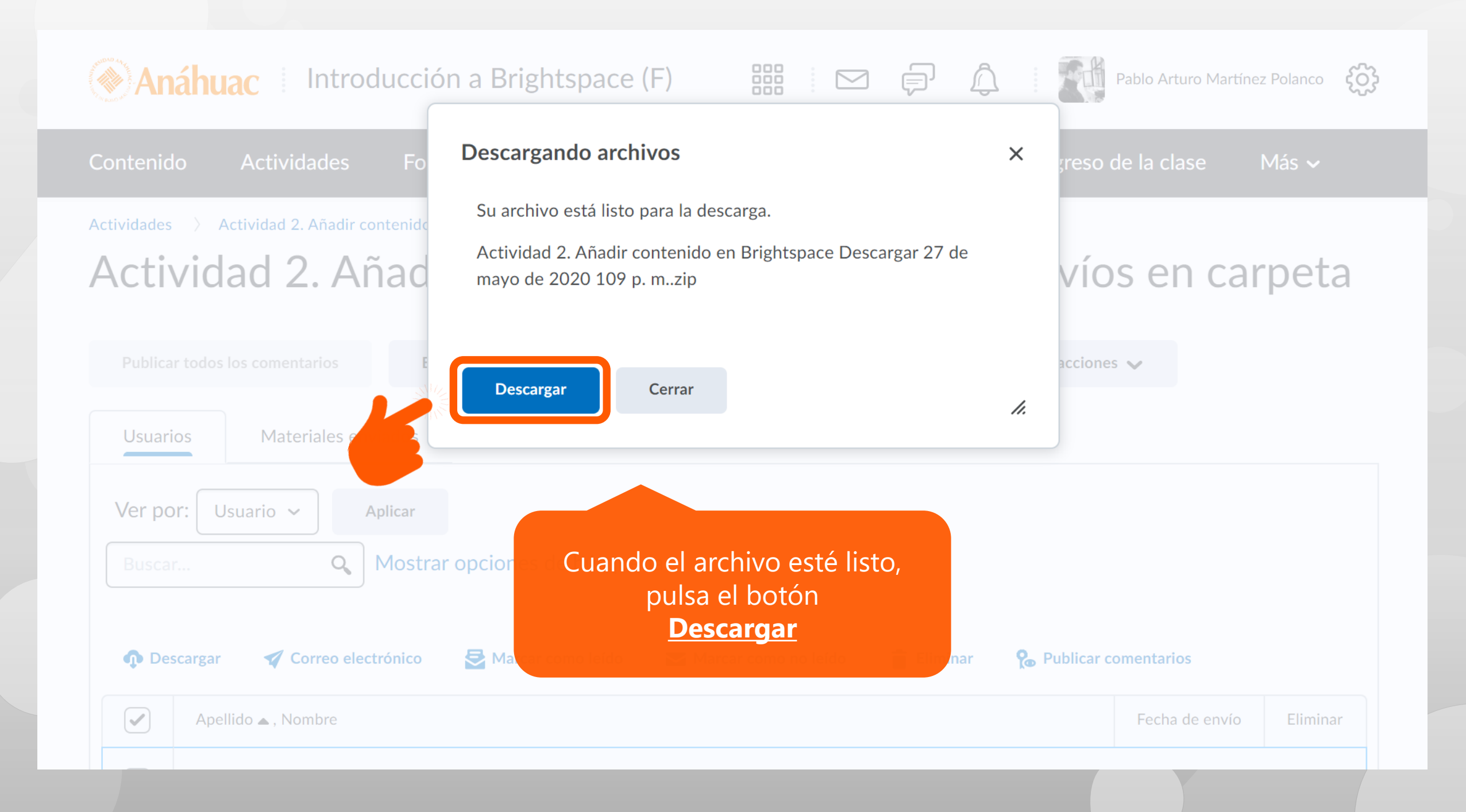

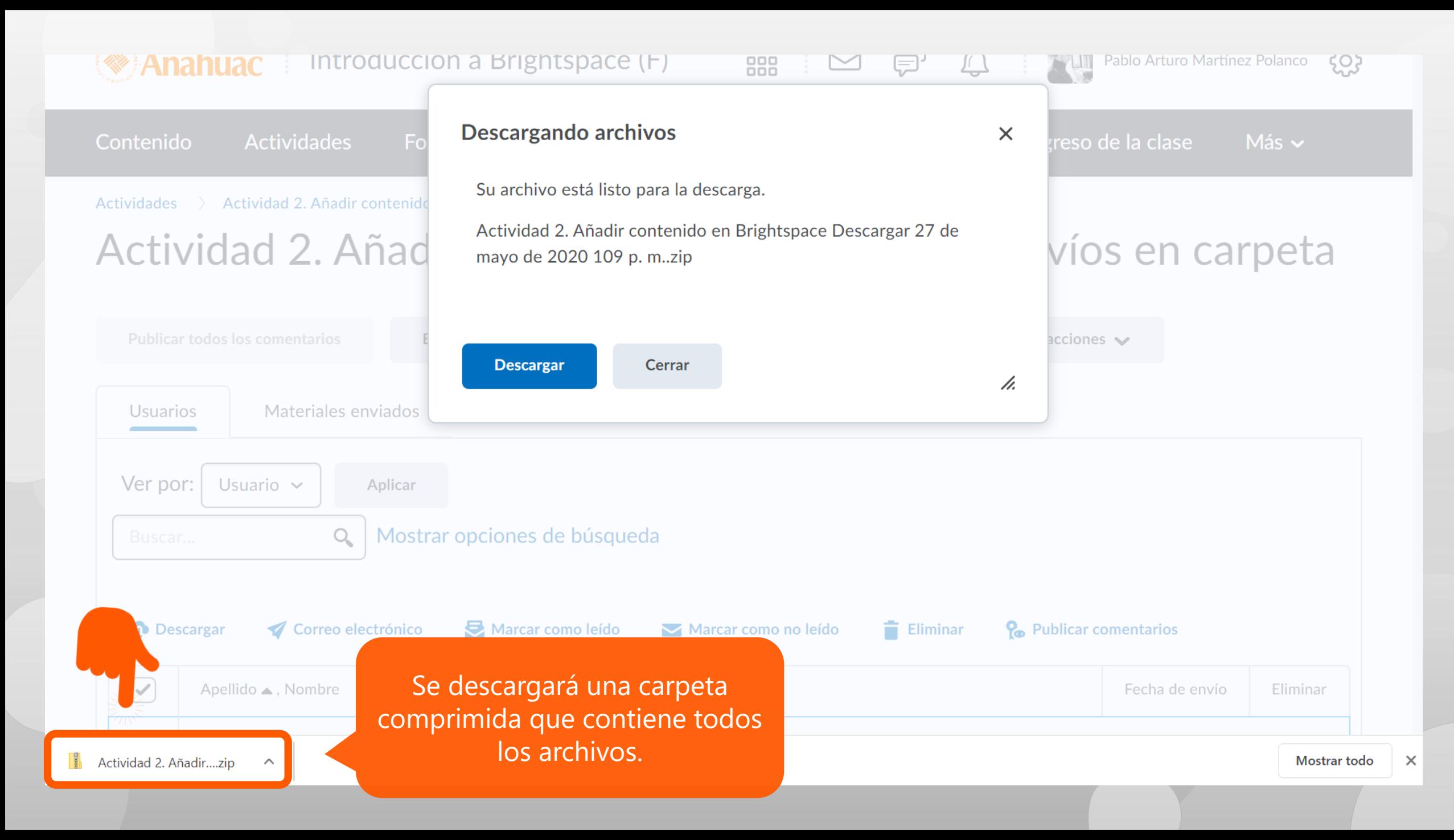

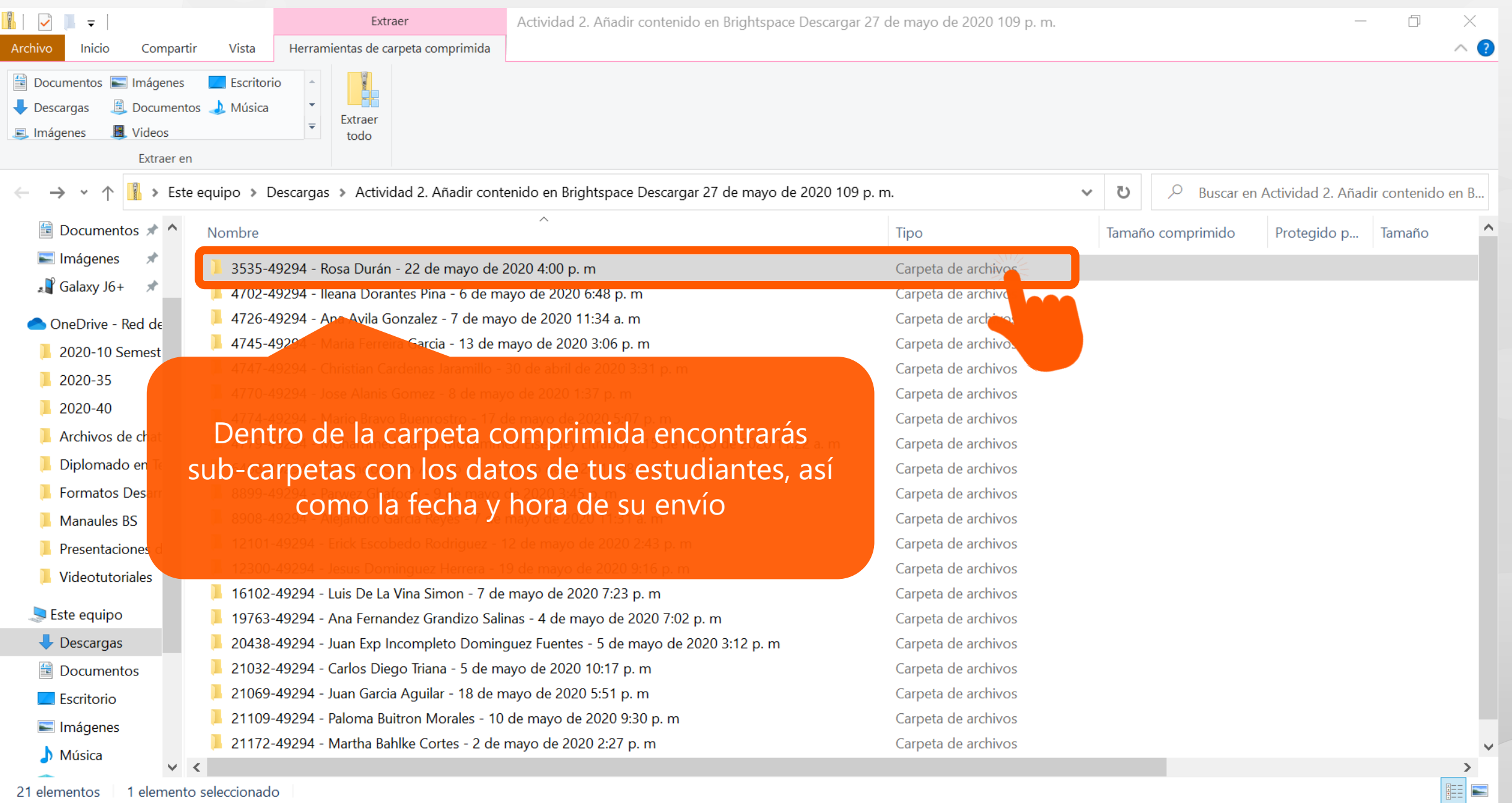

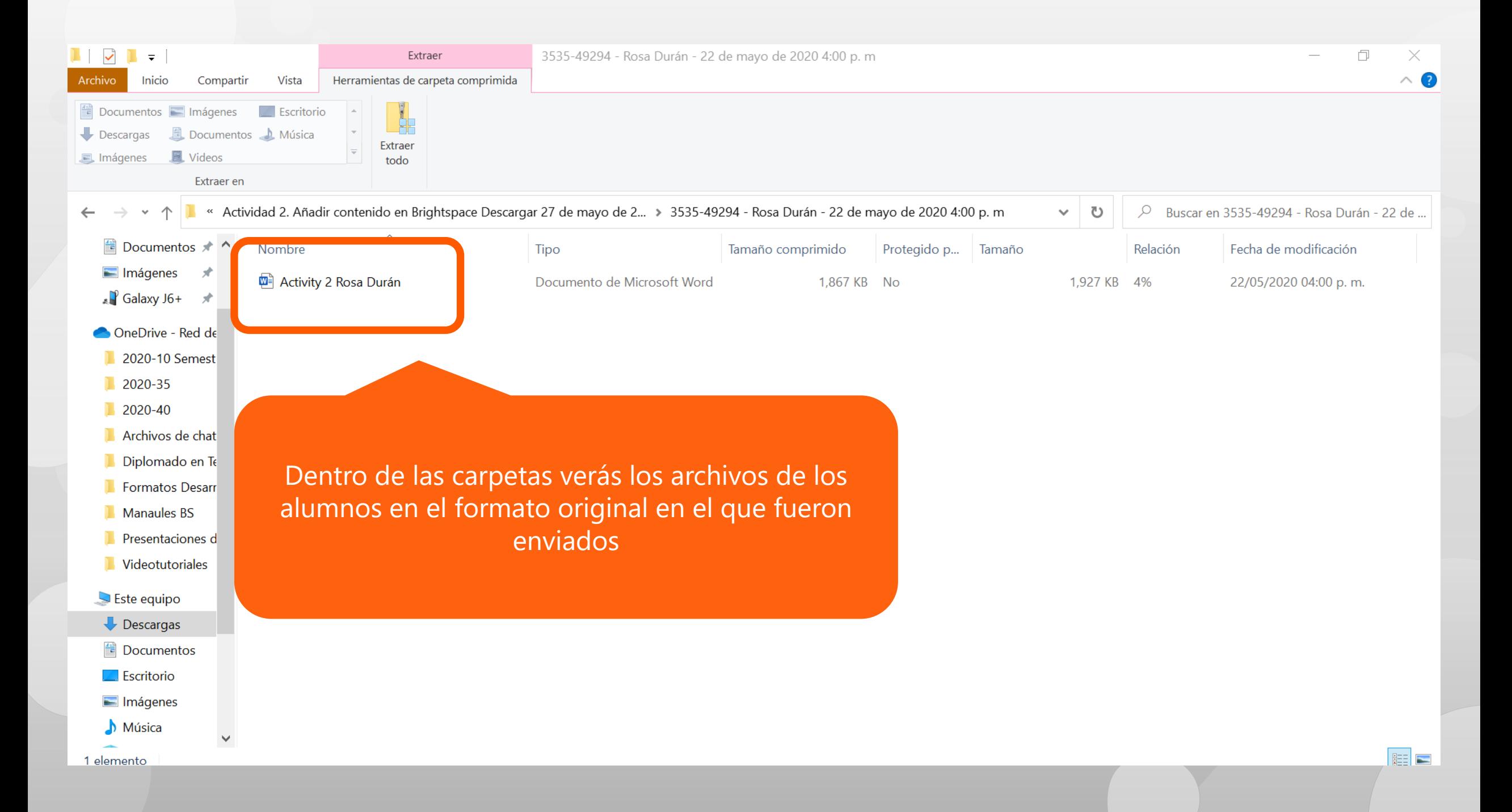

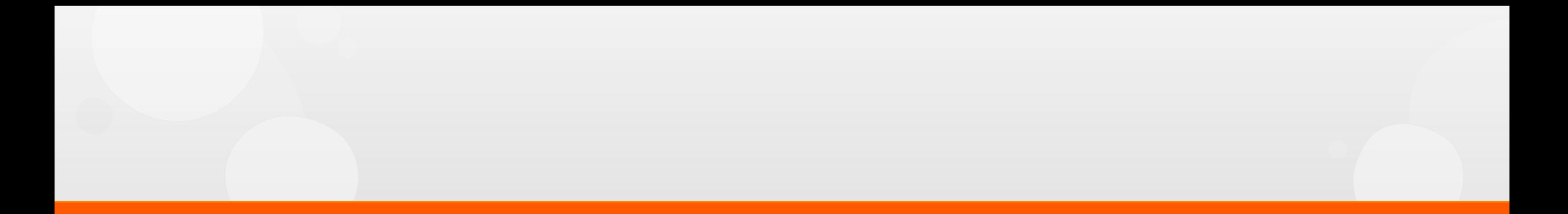

## **¿Dudas?**

*Visítanos* en la Dirección de Desarrollo Académico, en el primer piso del Edificio B.

*Llámanos* al teléfono: 01(442) 245 6742 || Ext. 195 y 474

*Envíanos* un correo a:

anajulieta.padilla@anahuac.mx arturo.polanco@anahuac.mx apoyobrightspace@anahuac.mx